# **HappyBase**

*Release 0.9*

April 28, 2016

### Contents

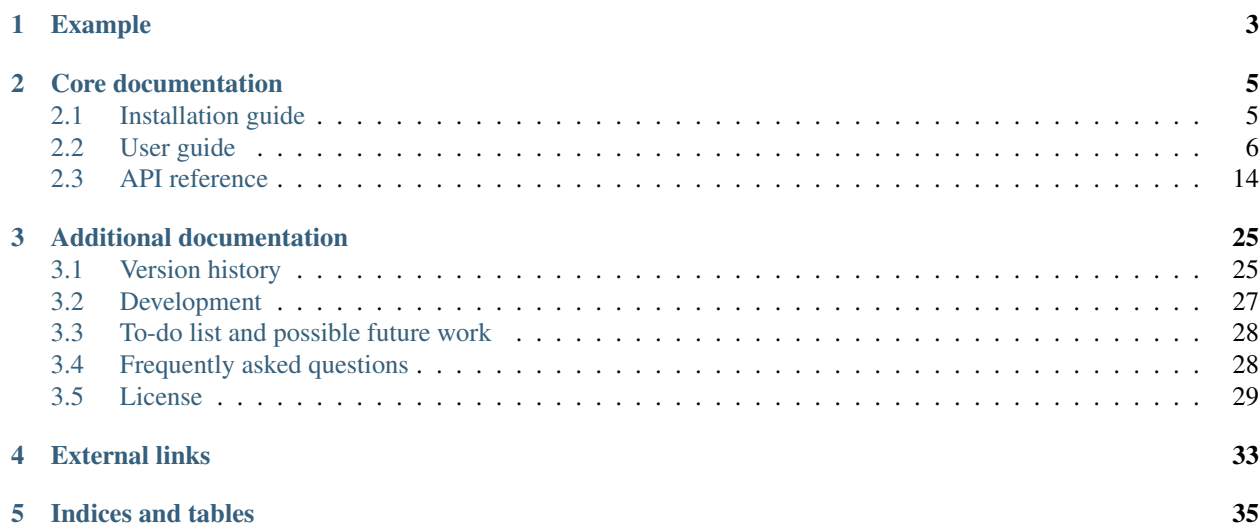

HappyBase is a developer-friendly [Python](http://python.org/) library to interact with [Apache HBase.](http://hbase.apache.org/) HappyBase is designed for use in standard HBase setups, and offers application developers a Pythonic API to interact with HBase. Below the surface, HappyBase uses the [Python Thrift library](http://pypi.python.org/pypi/thrift) to connect to HBase using its [Thrift](http://thrift.apache.org/) gateway, which is included in the standard HBase 0.9x releases.

Note: Do you enjoy HappyBase? Great! You should know that I don't use HappyBase myself anymore, but still maintain it because it's quite popular. Please consider making a small [donation](https://www.paypal.com/cgi-bin/webscr?cmd=_s-xclick&hosted_button_id=ZJ9U8DNN6KZ9Q) to let me know you appreciate my work. Thanks!

# **Example**

<span id="page-6-0"></span>The example below illustrates basic usage of the library. The [user guide](#page-9-0) contains many more examples.

```
import happybase
connection = happybase.Connection('hostname')
table = connection.table('table-name')
table.put('row-key', {'family:qual1': 'value1',
                      'family:qual2': 'value2'})
row = table.row('row-key')
print row['family:qual1'] # prints 'value1'
for key, data in table.rows(['row-key-1', 'row-key-2']):
   print key, data # prints row key and data for each row
for key, data in table.scan(row_prefix='row'):
   print key, data # prints 'value1' and 'value2'
row = table.delete('row-key')
```
## **Core documentation**

# <span id="page-8-1"></span><span id="page-8-0"></span>**2.1 Installation guide**

This guide describes how to install HappyBase.

#### On this page

- *[Setting up a virtual environment](#page-8-2)*
- *[Installing the HappyBase package](#page-8-3)*
- *[Testing the installation](#page-9-1)*

### <span id="page-8-2"></span>**2.1.1 Setting up a virtual environment**

The recommended way to install HappyBase and Thrift is to use a virtual environment created by *virtualenv*. Setup and activate a new virtual environment like this:

```
$ virtualenv envname
$ source envname/bin/activate
```
If you use the *virtualenvwrapper* scripts, type this instead:

\$ mkvirtualenv envname

### <span id="page-8-3"></span>**2.1.2 Installing the HappyBase package**

The next step is to install HappyBase. The easiest way is to use *pip* to fetch the package from the [Python Package](http://pypi.python.org/) [Index](http://pypi.python.org/) (PyPI). This will also install the Thrift package for Python.

(envname) \$ pip install happybase

Note: Generating and installing the HBase Thrift Python modules (using thrift --gen py on the .thrift file) is not necessary, since HappyBase bundles pregenerated versions of those modules.

### <span id="page-9-1"></span>**2.1.3 Testing the installation**

Verify that the packages are installed correctly:

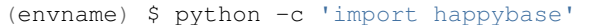

If you don't see any errors, the installation was successful. Congratulations!

#### **Next steps**

Now that you successfully installed HappyBase on your machine, continue with the [user guide](#page-9-0) to learn how to use it.

# <span id="page-9-0"></span>**2.2 User guide**

This user guide explores the HappyBase API and should provide you with enough information to get you started. Note that this user guide is intended as an introduction to HappyBase, not to HBase in general. Readers should already have a basic understanding of HBase and its data model.

While the user guide does cover most features, it is not a complete reference guide. More information about the HappyBase API is available from the [API documentation.](#page-17-0)

#### On this page

- *[Establishing a connection](#page-9-2)*
- *[Working with tables](#page-10-0)*
	- *[Using table 'namespaces'](#page-11-0)*
- *[Retrieving data](#page-11-1)*
	- *[Retrieving rows](#page-11-2)*
	- *[Making more fine-grained selections](#page-12-0)*
	- *[Scanning over rows in a table](#page-12-1)*
- *[Manipulating data](#page-13-0)*
	- *[Storing data](#page-13-1)*
	- *[Deleting data](#page-14-0)*
	- *[Performing batch mutations](#page-14-1)*
	- *[Using atomic counters](#page-15-0)*
- *[Using the connection pool](#page-16-0)*
	- *[Instantiating the pool](#page-16-1)*
	- *[Obtaining connections](#page-16-2)*
	- *[Handling broken connections](#page-17-1)*

### <span id="page-9-2"></span>**2.2.1 Establishing a connection**

We'll get started by connecting to HBase. Just create a new *[Connection](#page-18-0)* instance:

```
import happybase
connection = happybase.Connection('somehost')
```
In some setups, the *[Connection](#page-18-0)* class needs some additional information about the HBase version it will be connecting to, and which Thrift transport to use. If you're still using HBase 0.90.x, you need to set the *compat* argument to make sure HappyBase speaks the correct wire protocol. Additionally, if you're using HBase 0.94 with a nonstandard Thrift transport mode, make sure to supply the right *transport* argument. See the API documentation for the [Connection](#page-18-0) class for more information about these arguments and their supported values.

When a *[Connection](#page-18-0)* is created, it automatically opens a socket connection to the HBase Thrift server. This behaviour can be disabled by setting the *autoconnect* argument to *False*, and opening the connection manually using [Connection.open\(\)](#page-20-0):

```
connection = happybase.Connection('somehost', autoconnect=False)
# before first use:
connection.open()
```
The [Connection](#page-18-0) class provides the main entry point to interact with HBase. For instance, to list the available tables, use [Connection.tables\(\)](#page-20-1):

**print** connection.tables()

Most other methods on the [Connection](#page-18-0) class are intended for system management tasks like creating, dropping, enabling and disabling tables. See the [API documentation](#page-17-0) for the *[Connection](#page-18-0)* class contains more information. This user guide does not cover those since it's more likely you are already using the HBase shell for these system management tasks.

Note: HappyBase also features a connection pool, which is covered later in this guide.

### <span id="page-10-0"></span>**2.2.2 Working with tables**

The  $Table$  class provides the main API to retrieve and manipulate data in HBase. In the example above, we already asked for the available tables using the *[Connection.tables\(\)](#page-20-1)* method. If there weren't any tables yet, you can create a new one using [Connection.create\\_table\(\)](#page-19-0):

```
connection.create_table(
    'mytable',
    {'cf1': dict(max_versions=10),
     'cf2': dict(max_versions=1, block_cache_enabled=False),
     'cf3': dict(), # use defaults
    }
)
```
Note: The HBase shell is often a better alternative for many HBase administration tasks, since the shell is more powerful compared to the limited Thrift API that HappyBase uses.

The next step is to obtain a  $Table$  instance to work with. Simply call *[Connection.table\(\)](#page-20-3)*, passing it the table name:

table = connection.table('mytable')

Obtaining a [Table](#page-20-2) instance does *not* result in a round-trip to the Thrift server, which means application code may ask the [Connection](#page-18-0) instance for a new [Table](#page-20-2) whenever it needs one, without negative performance consequences. A side effect is that no check is done to ensure that the table exists, since that would involve a round-trip. Expect errors if you try to interact with non-existing tables later in your code. For this guide, we assume the table exists.

Note: The 'heavy' *HTable* HBase class from the Java HBase API, which performs the real communication with the

region servers, is at the other side of the Thrift connection. There is no direct mapping between  $Table$  instances on the Python side and *HTable* instances on the server side.

#### <span id="page-11-0"></span>**Using table 'namespaces'**

If a single HBase instance is shared by multiple applications, table names used by different applications may collide. A simple solution to this problem is to add a 'namespace' prefix to the names of all tables 'owned' by a specific application, e.g. for a project myproject all tables have names like myproject XYZ.

Instead of adding this application-specific prefix each time a table name is passed to HappyBase, the *table\_prefix* argument to [Connection](#page-18-0) can take care of this. HappyBase will prepend that prefix (and an underscore) to each table name handled by that [Connection](#page-18-0) instance. For example:

```
connection = happybase.Connection('somehost', table_prefix='myproject')
```
At this point, [Connection.tables\(\)](#page-20-1) no longer includes tables in other 'namespaces'. HappyBase will only return tables with a myproject prefix, and will also remove the prefix transparently when returning results, e.g.:

**print** connection.tables() # Table "myproject\_XYZ" in HBase will be # returned as simply "XYZ"

This also applies to other methods that take table names, such as  $Connection.table()$ :

table = connection.table('XYZ') # Operates on myproject\_XYZ in HBase

The end result is that the table prefix is specified only once in your code, namely in the call to the [Connection](#page-18-0) constructor, and that only a single change is necessary in case it needs changing.

### <span id="page-11-1"></span>**2.2.3 Retrieving data**

The HBase data model is a multidimensional sparse map. A table in HBase contains column families with column qualifiers containing a value and a timestamp. In most of the HappyBase API, column family and qualifier names are specified as a single string, e.g.  $cf1:col1$ , and not as two separate arguments. While column families and qualifiers are different concepts in the HBase data model, they are almost always used together when interacting with data, so treating them as a single string makes the API a lot simpler.

#### <span id="page-11-2"></span>**Retrieving rows**

The [Table](#page-20-2) class offers various methods to retrieve data from a table in HBase. The most basic one is  $Table.row($ , which retrieves a single row from the table, and returns it as a dictionary mapping columns to values:

```
row = tablerow('row-key')print row['cf1:col1'] # prints the value of cf1:col1
```
The [Table.rows\(\)](#page-24-0) method works just like [Table.row\(\)](#page-23-0), but takes multiple row keys and returns those as *(key, data)* tuples:

```
rows = table.rows(['row-key-1', 'row-key-2'])
for key, data in rows:
   print key, data
```
If you want the results that  $Table.rows()$  returns as a dictionary or ordered dictionary, you will have to do this yourself. This is really easy though, since the return value can be passed directly to the dictionary constructor. For a normal dictionary, order is lost:

rows\_as\_dict = dict(table.rows(['row-key-1', 'row-key-2']))

. . . whereas for a OrderedDict, order is preserved:

```
from collections import OrderedDict
rows_as_ordered_dict = OrderedDict(table.rows(['row-key-1', 'row-key-2']))
```
#### <span id="page-12-0"></span>**Making more fine-grained selections**

HBase's data model allows for more fine-grained selections of the data to retrieve. If you know beforehand which columns are needed, performance can be improved by specifying those columns explicitly to  $Table.row()$  and [Table.rows\(\)](#page-24-0). The *columns* argument takes a list (or tuple) of column names:

```
row = table.row('row-key', columns=['cf1:col1', 'cf1:col2'])
print row['cf1:col1']
print row['cf1:col2']
```
Instead of providing both a column family and a column qualifier, items in the *columns* argument may also be just a column family, which means that all columns from that column family will be retrieved. For example, to get all columns and values in the column family *cf1*, use this:

row = table.row('row-key', columns= $['cf1$ '])

In HBase, each cell has a timestamp attached to it. In case you don't want to work with the latest version of data stored in HBase, the methods that retrieve data from the database, e.g. [Table.row\(\)](#page-23-0), all accept a *timestamp* argument that specifies that the results should be restricted to values with a timestamp up to the specified timestamp:

row = table.row('row-key', timestamp=123456789)

By default, HappyBase does not include timestamps in the results it returns. In your application needs access to the timestamps, simply set the *include\_timestamp* argument to True. Now, each cell in the result will be returned as a *(value, timestamp)* tuple instead of just a value:

```
row = table.row('row-key', columns=['cf1:col1'], include_timestamp=True)
value, timestamp = row['cf1:col1']
```
HBase supports storing multiple versions of the same cell. This can be configured for each column family. To retrieve all versions of a column for a given row,  $Table.cells$  () can be used. This method returns an ordered list of cells, with the most recent version coming first. The *versions* argument specifies the maximum number of versions to return. Just like the methods that retrieve rows, the *include\_timestamp* argument determines whether timestamps are included in the result. Example:

```
values = table.cells('row-key', 'cf1:col1', versions=2)
for value in values:
   print "Cell data: %s" % value
cells = table.cells('row-key', 'cf1:col1', versions=3, include_timestamp=True)
for value, timestamp in cells:
   print "Cell data at %d: %s" % (timestamp, value)
```
Note that the result may contain fewer cells than requested. The cell may just have fewer versions, or you may have requested more versions than HBase keeps for the column family.

#### <span id="page-12-1"></span>**Scanning over rows in a table**

In addition to retrieving data for known row keys, rows in HBase can be efficiently iterated over using a table scanner, created using  $Table.scan($ ). A basic scanner that iterates over all rows in the table looks like this:

```
for key, data in table.scan():
   print key, data
```
Doing full table scans like in the example above is prohibitively expensive in practice. Scans can be restricted in several ways to make more selective range queries. One way is to specify start or stop keys, or both. To iterate over all rows from row *aaa* to the end of the table:

```
for key, data in table.scan(row_start='aaa'):
   print key, data
```
To iterate over all rows from the start of the table up to row *xyz*, use this:

```
for key, data in table.scan(row_stop='xyz'):
   print key, data
```
To iterate over all rows between row *aaa* (included) and *xyz* (not included), supply both:

```
for key, data in table.scan(row_start='aaa', row_stop='xyz'):
   print key, data
```
An alternative is to use a key prefix. For example, to iterate over all rows starting with *abc*:

```
for key, data in table.scan(row_prefix='abc'):
   print key, data
```
The scanner examples above only limit the results by row key using the *row\_start*, *row\_stop*, and *row\_prefix* arguments, but scanners can also limit results to certain columns, column families, and timestamps, just like  $Table.row()$ and [Table.rows\(\)](#page-24-0). For advanced users, a filter string can be passed as the *filter* argument. Additionally, the optional *limit* argument defines how much data is at most retrieved, and the *batch\_size* argument specifies how big the transferred chunks should be. The [Table.scan\(\)](#page-24-1) API documentation provides more information on the supported scanner options.

### <span id="page-13-0"></span>**2.2.4 Manipulating data**

HBase does not have any notion of *data types*; all row keys, column names and column values are simply treated as raw byte strings. By design, HappyBase does *not* do any automatic string conversion. This means that data must be converted to byte strings in your application before you pass it to HappyBase, for instance by calling str() or by employing more advanced string serialisation techniques like  $struct.pack()$ .

In HBase, all mutations either store data or mark data for deletion; there is no such thing as an in-place *update* or *delete*. HappyBase provides methods to do single inserts or deletes, and a batch API to perform multiple mutations in one go.

#### <span id="page-13-1"></span>**Storing data**

To store a single cell of data in our table, we can use Table.put (), which takes the row key, and the data to store. The data should be a dictionary mapping the column name to a value:

```
table.put('row-key', {'cf:col1': 'value1',
                      'cf:col2': 'value2'})
```
Use the *timestamp* argument if you want to provide timestamps explicitly:

```
table.put('row-key', {'cf:col1': 'value1'}, timestamp=123456789)
```
If omitted, HBase defaults to the current system time.

#### <span id="page-14-0"></span>**Deleting data**

The  $Table. delete()$  method deletes data from a table. To delete a complete row, just specify the row key:

```
table.delete('row-key')
```
To delete one or more columns instead of a complete row, also specify the *columns* argument:

```
table.delete('row-key', columns=['cf1:col1', 'cf1:col2'])
```
The optional *timestamp* argument restricts the delete operation to data up to the specified timestamp.

#### <span id="page-14-1"></span>**Performing batch mutations**

The  $Table.put$  () and  $Table.delete$  () methods both issue a command to the HBase Thrift server immediately. This means that using these methods is not very efficient when storing or deleting multiple values. It is much more efficient to aggregate a bunch of commands and send them to the server in one go. This is exactly what the  $Batch$ class, created using  $Table. batch()$  $Table. batch()$ , does. A [Batch](#page-25-0) instance has put and delete methods, just like the Table class, but the changes are sent to the server in a single round-trip using  $Batch \cdot send()$ :

```
b = table.batch()
b.put('row-key-1', {'cf:col1': 'value1', 'cf:col2': 'value2'})
b.put('row-key-2', {'cf:col2': 'value2', 'cf:col3': 'value3'})
b.put('row-key-3', {'cf:col3': 'value3', 'cf:col4': 'value4'})
b.delete('row-key-4')
b.send()
```
Note: Storing and deleting data for the same row key in a single batch leads to unpredictable results, so don't do that.

While the methods on the [Batch](#page-25-0) instance resemble the [put\(\)](#page-23-1) and [delete\(\)](#page-22-0) methods, they do not take a *timestamp* argument for each mutation. Instead, you can specify a single *timestamp* argument for the complete batch:

```
b = table.batch(timestamp=123456789)
b.put(...)
b.delete(...)
b.send()
```
[Batch](#page-25-0) instances can be used as *context managers*, which are most useful in combination with Python's with construct. The example above can be simplified to read:

```
with table.batch() as b:
   b.put('row-key-1', {'cf:col1': 'value1', 'cf:col2': 'value2'})
   b.put('row-key-2', {'cf:col2': 'value2', 'cf:col3': 'value3'})
   b.put('row-key-3', {'cf:col3': 'value3', 'cf:col4': 'value4'})
   b.delete('row-key-4')
```
As you can see, there is no call to  $Batch.\,send()$  anymore. The batch is automatically applied when the with code block terminates, even in case of errors somewhere in the with block, so it behaves basically the same as a try/finally clause. However, some applications require transactional behaviour, sending the batch only if no exception occurred. Without a context manager this would look something like this:

```
b = table.batch()
try:
   b.put('row-key-1', {'cf:col1': 'value1', 'cf:col2': 'value2'})
    b.put('row-key-2', {'cf:col2': 'value2', 'cf:col3': 'value3'})
    b.put('row-key-3', {'cf:col3': 'value3', 'cf:col4': 'value4'})
```

```
b.delete('row-key-4')
   raise ValueError("Something went wrong!")
except ValueError as e:
    # error handling goes here; nothing is sent to HBase
   pass
else:
    # no exceptions; send data
   b.send()
```
Obtaining the same behaviour is easier using a with block. The *transaction* argument to [Table.batch\(\)](#page-20-4) is all you need:

```
try:
   with table.batch(transaction=True) as b:
       b.put('row-key-1', {'cf:col1': 'value1', 'cf:col2': 'value2'})
        b.put('row-key-2', {'cf:col2': 'value2', 'cf:col3': 'value3'})
       b.put('row-key-3', {'cf:col3': 'value3', 'cf:col4': 'value4'})
       b.delete('row-key-4')
       raise ValueError("Something went wrong!")
except ValueError:
    # error handling goes here; nothing is sent to HBase
   pass
# when no error occurred, the transaction succeeded
```
As you may have imagined already, a  $Batch$  keeps all mutations in memory until the batch is sent, either by calling [Batch.send\(\)](#page-25-1) explicitly, or when the with block ends. This doesn't work for applications that need to store huge amounts of data, since it may result in batches that are too big to send in one round-trip, or in batches that use too much memory. For these cases, the *batch\_size* argument can be specified. The *batch\_size* acts as a threshold: a [Batch](#page-25-0) instance automatically sends all pending mutations when there are more than *batch\_size* pending operations. For example, this will result in three round-trips to the server (two batches with 1000 cells, and one with the remaining 400):

```
with table.batch(batch_size=1000) as b:
    for i in range(1200):
        # this put() will result in two mutations (two cells)
       b.put('row-%04d' % i, {'cf1:col1': 'v1',
                               'cf1:col2': 'v2',})
```
The appropriate *batch\_size* is very application-specific since it depends on the data size, so just experiment to see how different sizes work for your specific use case.

### <span id="page-15-0"></span>**Using atomic counters**

The  $Table. counter\_inc()$  and  $Table. counter\_dec()$  methods allow for atomic incrementing and decrementing of 8 byte wide values, which are interpreted as big-endian 64-bit signed integers by HBase. Counters are automatically initialised to 0 upon first use. When incrementing or decrementing a counter, the value after modification is returned. Example:

```
print table.counter_inc('row-key', 'cf1:counter') # prints 1
print table.counter_inc('row-key', 'cf1:counter') # prints 2
print table.counter_inc('row-key', 'cf1:counter') # prints 3
print table.counter_dec('row-key', 'cf1:counter') # prints 2
```
The optional *value* argument specifies how much to increment or decrement by:

**print** table.counter\_inc('row-key', 'cf1:counter', value=3) # prints 5

While counters are typically used with the increment and decrement functions shown above, the Table.counter  $qet()$  and Table.counter set() methods can be used to retrieve or set a counter value directly:

**print** table.counter\_get('row-key', 'cf1:counter') # prints 5

table.counter\_set('row-key', 'cf1:counter', 12)

Note: An application should *never* [counter\\_get\(\)](#page-21-2) the current value, modify it in code and then counter set() the modified value; use the atomic counter inc() and counter  $dec()$  instead!

#### <span id="page-16-0"></span>**2.2.5 Using the connection pool**

HappyBase comes with a thread-safe connection pool that allows multiple threads to share and reuse open connections. This is most useful in multi-threaded server applications such as web applications served using Apache's *mod\_wsgi*. When a thread asks the pool for a connection (using  $ConnectionPool$ .connection()), it will be granted a lease, during which the thread has exclusive access to the connection. After the thread is done using the connection, it returns the connection to the pool so that it becomes available for other threads.

#### <span id="page-16-1"></span>**Instantiating the pool**

The pool is provided by the [ConnectionPool](#page-25-2) class. The *size* argument to the constructor specifies the number of connections in the pool. Additional arguments are passed on to the *[Connection](#page-18-0)* constructor:

pool = happybase.ConnectionPool(size=3, host='...', table\_prefix='myproject')

Upon instantiation, the connection pool will establish a connection immediately, so that simple problems like wrong host names are detected immediately. For the remaining connections, the pool acts lazy: new connections will be opened only when needed.

#### <span id="page-16-2"></span>**Obtaining connections**

Connections can only be obtained using Python's context manager protocol, i.e. using a code block inside a with statement. This ensures that connections are actually returned to the pool after use. Example:

```
pool = happybase.ConnectionPool(size=3, host='...')
with pool.connection() as connection:
   print connection.tables()
```
Warning: Never use the connection instance after the with block has ended. Even though the variable is still in scope, the connection may have been assigned to another thread in the mean time.

Connections should be returned to the pool as quickly as possible, so that other threads can use them. This means that the amount of code included inside the with block should be kept to an absolute minimum. In practice, an application should only load data inside the with block, and process the data outside the with block:

```
with pool.connection() as connection:
    table = connection.table('table-name')
    row = table.row('row-key')
process_data(row)
```
An application thread can only hold one connection at a time. When a thread holds a connection and asks for a connection for a second time (e.g. because a called function also requests a connection from the pool), the same connection instance it already holds is returned, so this does not require any coordination from the application. This means that in the following example, both connection requests to the pool will return the exact same connection:

```
pool = happybase.ConnectionPool(size=3, host='...')
def do_something_else():
   with pool.connection() as connection:
        pass # use the connection here
with pool.connection() as connection:
    # use the connection here, e.g.
   print(connection.tables())
    # call another function that uses a connection
    do_something_else()
```
#### <span id="page-17-1"></span>**Handling broken connections**

The pool tries to detect broken connections and will replace those with fresh ones when the connection is returned to the pool. However, the connection pool does not capture raised exceptions, nor does it automatically retry failed operations. This means that the application still has to handle connection errors.

#### **Next steps**

The next step is to try it out for yourself! The [API documentation](#page-17-0) can be used as a reference.

# <span id="page-17-0"></span>**2.3 API reference**

This chapter contains detailed API documentation for HappyBase. It is suggested to read the [user guide](#page-9-0) first to get a general idea about how HappyBase works.

The HappyBase API is organised as follows:

- **[Connection](#page-18-0)**: The [Connection](#page-18-0) class is the main entry point for application developers. It connects to the HBase Thrift server and provides methods for table management.
- **[Table](#page-20-2)**: The [Table](#page-20-2) class is the main class for interacting with data in tables. This class offers methods for data retrieval and data manipulation. Instances of this class can be obtained using the  $Connection.title()$ method.
- **[Batch](#page-25-0)**: The [Batch](#page-25-0) class implements the batch API for data manipulation, and is available through the [Table.batch\(\)](#page-20-4) method.
- **[ConnectionPool](#page-25-2)**: The [ConnectionPool](#page-25-2) class implements a thread-safe connection pool that allows an application to (re)use multiple connections.

### <span id="page-18-1"></span>**2.3.1 Connection**

<span id="page-18-0"></span>class happybase.**Connection**(*host='localhost'*, *port=9090*, *timeout=None*, *autoconnect=True*, *table\_prefix=None*, *table\_prefix\_separator='\_'*, *compat='0.96'*, *transport='buffered'*, *protocol='binary'*)

Connection to an HBase Thrift server.

The *host* and *port* arguments specify the host name and TCP port of the HBase Thrift server to connect to. If omitted or None, a connection to the default port on localhost is made. If specifed, the *timeout* argument specifies the socket timeout in milliseconds.

If *autoconnect* is *True* (the default) the connection is made directly, otherwise *[Connection.open\(\)](#page-20-0)* must be called explicitly before first use.

The optional *table\_prefix* and *table\_prefix\_separator* arguments specify a prefix and a separator string to be prepended to all table names, e.g. when [Connection.table\(\)](#page-20-3) is invoked. For example, if *table\_prefix* is myproject, all tables tables will have names like myproject XYZ.

The optional *compat* argument sets the compatibility level for this connection. Older HBase versions have slightly different Thrift interfaces, and using the wrong protocol can lead to crashes caused by communication errors, so make sure to use the correct one. This value can be either the string 0.90, 0.92, 0.94, or 0.96 (the default).

The optional *transport* argument specifies the Thrift transport mode to use. Supported values for this argument are buffered (the default) and framed. Make sure to choose the right one, since otherwise you might see non-obvious connection errors or program hangs when making a connection. HBase versions before 0.94 always use the buffered transport. Starting with HBase 0.94, the Thrift server optionally uses a framed transport, depending on the argument passed to the hbase-daemon.sh start thrift command. The default -threadpool mode uses the buffered transport; the -hsha, -nonblocking, and -threadedselector modes use the framed transport.

The optional *protocol* argument specifies the Thrift transport protocol to use. Supported values for this argument are binary (the default) and compact. Make sure to choose the right one, since otherwise you might see non-obvious connection errors or program hangs when making a connection. TCompactProtocol is a more compact binary format that is typically more efficient to process as well. TBinaryAccelerated is the default protocol that happybase uses.

New in version 0.9: *protocol* argument

New in version 0.5: *timeout* argument

New in version 0.4: *table\_prefix\_separator* argument

New in version 0.4: support for framed Thrift transports

#### **Parameters**

- **host**  $(str)$  The host to connect to
- **port**  $(int)$  The port to connect to
- **timeout**  $(int)$  The socket timeout in milliseconds (optional)
- **autoconnect** (bool) Whether the connection should be opened directly
- **table\_prefix**  $(str)$  Prefix used to construct table names (optional)
- **table\_prefix\_separator** (str) Separator used for *table\_prefix*
- **compat**  $(str)$  Compatibility mode (optional)
- **transport**  $(str)$  Thrift transport mode (optional)

#### <span id="page-19-2"></span>**close**()

Close the underyling transport to the HBase instance.

This method closes the underlying Thrift transport (TCP connection).

#### **compact\_table**(*name*, *major=False*)

Compact the specified table.

#### **Parameters**

- **name**  $(str)$  The table name
- **major** (bool) Whether to perform a major compaction.

#### <span id="page-19-0"></span>**create\_table**(*name*, *families*)

Create a table.

#### **Parameters**

- **name**  $(str)$  The table name
- **families** (dict) The name and options for each column family

The *families* argument is a dictionary mapping column family names to a dictionary containing the options for this column family, e.g.

```
families = {
    'cf1': dict(max_versions=10),
    'cf2': dict(max_versions=1, block_cache_enabled=False),
    'cf3': dict(), # use defaults
}
connection.create_table('mytable', families)
```
These options correspond to the ColumnDescriptor structure in the Thrift API, but note that the names should be provided in Python style, not in camel case notation, e.g. *time\_to\_live*, not *timeToLive*. The following options are supported:

```
•max_versions (int)
•compression (str)
•in_memory (bool)
•bloom_filter_type (str)
•bloom_filter_vector_size (int)
•bloom_filter_nb_hashes (int)
•block_cache_enabled (bool)
```

```
•time_to_live (int)
```
<span id="page-19-1"></span>**delete\_table**(*name*, *disable=False*)

Delete the specified table.

New in version 0.5: *disable* argument

In HBase, a table always needs to be disabled before it can be deleted. If the *disable* argument is *True*, this method first disables the table if it wasn't already and then deletes it.

#### Parameters

- **name**  $(str)$  The table name
- **disable** (bool) Whether to first disable the table if needed

<span id="page-20-5"></span>**disable\_table**(*name*)

Disable the specified table.

**Parameters name**  $(str)$  – The table name

**enable\_table**(*name*)

Enable the specified table.

**Parameters name**  $(str)$  – The table name

#### **is\_table\_enabled**(*name*)

Return whether the specified table is enabled.

**Parameters name**  $(str)$  – The table name

Returns whether the table is enabled

Return type bool

#### <span id="page-20-0"></span>**open**()

Open the underlying transport to the HBase instance.

This method opens the underlying Thrift transport (TCP connection).

<span id="page-20-3"></span>**table**(*name*, *use\_prefix=True*)

Return a table object.

Returns a [happybase.Table](#page-20-2) instance for the table named *name*. This does not result in a round-trip to the server, and the table is not checked for existence.

The optional *use\_prefix* argument specifies whether the table prefix (if any) is prepended to the specified *name*. Set this to *False* if you want to use a table that resides in another 'prefix namespace', e.g. a table from a 'friendly' application co-hosted on the same HBase instance. See the *table\_prefix* argument to the [Connection](#page-18-0) constructor for more information.

#### Parameters

- **name**  $(str)$  the name of the table
- **use\_prefix** (*bool*) whether to use the table prefix (if any)

Returns Table instance

Return type [Table](#page-20-2)

#### <span id="page-20-1"></span>**tables**()

Return a list of table names available in this HBase instance.

If a *table\_prefix* was set for this [Connection](#page-18-0), only tables that have the specified prefix will be listed.

Returns The table names

#### Return type List of strings

### **2.3.2 Table**

<span id="page-20-2"></span>class happybase.**Table**(*name*, *connection*) HBase table abstraction class.

This class cannot be instantiated directly; use *[Connection.table\(\)](#page-20-3)* instead.

<span id="page-20-4"></span>**batch**(*timestamp=None*, *batch\_size=None*, *transaction=False*, *wal=True*) Create a new batch operation for this table.

<span id="page-21-3"></span>This method returns a new [Batch](#page-25-0) instance that can be used for mass data manipulation. The *timestamp* argument applies to all puts and deletes on the batch.

If given, the *batch\_size* argument specifies the maximum batch size after which the batch should send the mutations to the server. By default this is unbounded.

The *transaction* argument specifies whether the returned [Batch](#page-25-0) instance should act in a transaction-like manner when used as context manager in a with block of code. The *transaction* flag cannot be used in combination with *batch\_size*.

The *wal* argument determines whether mutations should be written to the HBase Write Ahead Log (WAL). This flag can only be used with recent HBase versions. If specified, it provides a default for all the put and delete operations on this batch. This default value can be overridden for individual operations using the *wal* argument to Batch.put () and [Batch.delete\(\)](#page-25-4).

New in version 0.7: *wal* argument

#### **Parameters**

- **transaction** (bool) whether this batch should behave like a transaction (only useful when used as a context manager)
- **batch\_size** (int) batch size (optional)
- **timestamp** (int) timestamp (optional)
- **bool** (wal) whether to write to the WAL (optional)

Returns Batch instance

#### Return type [Batch](#page-25-0)

<span id="page-21-0"></span>**cells**(*row*, *column*, *versions=None*, *timestamp=None*, *include\_timestamp=False*) Retrieve multiple versions of a single cell from the table.

This method retrieves multiple versions of a cell (if any).

The *versions* argument defines how many cell versions to retrieve at most.

The *timestamp* and *include\_timestamp* arguments behave exactly the same as for  $r \circ w()$ .

#### **Parameters**

- **row**  $(str)$  the row key
- **column**  $(str)$  the column name
- **versions** (int) the maximum number of versions to retrieve
- **timestamp** (int) timestamp (optional)
- **include\_timestamp**  $(boo1)$  whether timestamps are returned

Returns cell values

Return type list of values

#### <span id="page-21-1"></span>**counter\_dec**(*row*, *column*, *value=1*)

Atomically decrement (or increments) a counter column.

<span id="page-21-2"></span>This method is a shortcut for calling  $Table. counter\_inc()$  with the value negated.

Returns counter value after decrementing

Return type int

<span id="page-22-3"></span>**counter\_get**(*row*, *column*)

Retrieve the current value of a counter column.

This method retrieves the current value of a counter column. If the counter column does not exist, this function initialises it to *0*.

Note that application code should *never* store a incremented or decremented counter value directly; use the atomic  $Table. counter\_inc()$  and  $Table. counter\_dec()$  methods for that.

Parameters

• **row**  $(str)$  – the row key

• **column**  $(str)$  – the column name

Returns counter value

Return type int

<span id="page-22-1"></span>**counter\_inc**(*row*, *column*, *value=1*)

Atomically increment (or decrements) a counter column.

This method atomically increments or decrements a counter column in the row specified by *row*. The *value* argument specifies how much the counter should be incremented (for positive values) or decremented (for negative values). If the counter column did not exist, it is automatically initialised to 0 before incrementing it.

#### Parameters

- **row**  $(str)$  the row key
- **column**  $(str)$  the column name
- **value** (int) the amount to increment or decrement by (optional)

Returns counter value after incrementing

#### Return type int

<span id="page-22-2"></span>**counter\_set**(*row*, *column*, *value=0*)

Set a counter column to a specific value.

This method stores a 64-bit signed integer value in the specified column.

Note that application code should *never* store a incremented or decremented counter value directly; use the atomic  $Table. counter\_inc()$  and  $Table. counter\_dec()$  methods for that.

#### Parameters

- **row**  $(str)$  the row key
- **column**  $(str)$  the column name
- **value**  $(int)$  the counter value to set

<span id="page-22-0"></span>**delete**(*row*, *columns=None*, *timestamp=None*, *wal=True*)

Delete data from the table.

This method deletes all columns for the row specified by *row*, or only some columns if the *columns* argument is specified.

Note that, in many situations,  $batch()$  is a more appropriate method to manipulate data.

New in version 0.7: *wal* argument

#### Parameters

• **row**  $(str)$  – the row key

- <span id="page-23-3"></span>• **columns** (list or tuple) – list of columns (optional)
- **timestamp** (int) timestamp (optional)
- **bool** (wal) whether to write to the WAL (optional)

#### **families**()

Retrieve the column families for this table.

Returns Mapping from column family name to settings dict

#### Return type dict

<span id="page-23-1"></span>**put**(*row*, *data*, *timestamp=None*, *wal=True*)

Store data in the table.

This method stores the data in the *data* argument for the row specified by *row*. The *data* argument is dictionary that maps columns to values. Column names must include a family and qualifier part, e.g. *cf:col*, though the qualifier part may be the empty string, e.g. *cf:*.

Note that, in many situations,  $batch()$  is a more appropriate method to manipulate data.

New in version 0.7: *wal* argument

#### Parameters

- **row**  $(str)$  the row key
- $\bullet$  **data**  $(dict)$  the data to store
- $\cdot$  **timestamp** (int) timestamp (optional)
- **bool** (wal) whether to write to the WAL (optional)

#### <span id="page-23-2"></span>**regions**()

Retrieve the regions for this table.

Returns regions for this table

Return type list of dicts

<span id="page-23-0"></span>**row**(*row*, *columns=None*, *timestamp=None*, *include\_timestamp=False*)

Retrieve a single row of data.

This method retrieves the row with the row key specified in the *row* argument and returns the columns and values for this row as a dictionary.

The *row* argument is the row key of the row. If the *columns* argument is specified, only the values for these columns will be returned instead of all available columns. The *columns* argument should be a list or tuple containing strings. Each name can be a column family, such as *cf1* or *cf1:* (the trailing colon is not required), or a column family with a qualifier, such as *cf1:col1*.

If specified, the *timestamp* argument specifies the maximum version that results may have. The *include\_timestamp* argument specifies whether cells are returned as single values or as *(value, timestamp)* tuples.

#### Parameters

- **row**  $(str)$  the row key
- **columns** (list\_or\_tuple) list of columns (optional)
- $\cdot$  **timestamp** (int) timestamp (optional)
- **include** timestamp (bool) whether timestamps are returned

Returns Mapping of columns (both qualifier and family) to values

#### Return type dict

<span id="page-24-2"></span><span id="page-24-0"></span>**rows**(*rows*, *columns=None*, *timestamp=None*, *include\_timestamp=False*) Retrieve multiple rows of data.

This method retrieves the rows with the row keys specified in the *rows* argument, which should be should be a list (or tuple) of row keys. The return value is a list of *(row\_key, row\_dict)* tuples.

The *columns*, *timestamp* and *include\_timestamp* arguments behave exactly the same as for  $r \circ w()$ .

#### Parameters

- **rows** (list) list of row keys
- **columns** (list\_or\_tuple) list of columns (optional)
- **timestamp**  $(int)$  timestamp (optional)
- **include\_timestamp** (bool) whether timestamps are returned

Returns List of mappings (columns to values)

Return type list of dicts

<span id="page-24-1"></span>**scan**(*row\_start=None*, *row\_stop=None*, *row\_prefix=None*, *columns=None*, *filter=None*, *timestamp=None*, *include\_timestamp=False*, *batch\_size=1000*, *scan\_batching=None*, *limit=None*, *sorted\_columns=False*)

Create a scanner for data in the table.

This method returns an iterable that can be used for looping over the matching rows. Scanners can be created in two ways:

•The *row\_start* and *row\_stop* arguments specify the row keys where the scanner should start and stop. It does not matter whether the table contains any rows with the specified keys: the first row after *row\_start* will be the first result, and the last row before *row\_stop* will be the last result. Note that the start of the range is inclusive, while the end is exclusive.

Both *row\_start* and *row\_stop* can be *None* to specify the start and the end of the table respectively. If both are omitted, a full table scan is done. Note that this usually results in severe performance problems.

•Alternatively, if *row\_prefix* is specified, only rows with row keys matching the prefix will be returned. If given, *row\_start* and *row\_stop* cannot be used.

The *columns*, *timestamp* and *include\_timestamp* arguments behave exactly the same as for  $r \circ w()$ .

The *filter* argument may be a filter string that will be applied at the server by the region servers.

If *limit* is given, at most *limit* results will be returned.

The *batch\_size* argument specifies how many results should be retrieved per batch when retrieving results from the scanner. Only set this to a low value (or even 1) if your data is large, since a low batch size results in added round-trips to the server.

The optional *scan\_batching* is for advanced usage only; it translates to *Scan.setBatching()* at the Java side (inside the Thrift server). By setting this value rows may be split into partial rows, so result rows may be incomplete, and the number of results returned by te scanner may no longer correspond to the number of rows matched by the scan.

If *sorted\_columns* is *True*, the columns in the rows returned by this scanner will be retrieved in sorted order, and the data will be stored in *OrderedDict* instances.

#### Compatibility notes:

•The *filter* argument is only available when using HBase 0.92 (or up). In HBase 0.90 compatibility mode, specifying a *filter* raises an exception.

<span id="page-25-5"></span>•The *sorted\_columns* argument is only available when using HBase 0.96 (or up).

New in version 0.8: *sorted\_columns* argument

New in version 0.8: *scan\_batching* argument

#### Parameters

- **row\_start** (str) the row key to start at (inclusive)
- **row\_stop**  $(str)$  the row key to stop at (exclusive)
- **row\_prefix**  $(str)$  a prefix of the row key that must match
- **columns** (list\_or\_tuple) list of columns (optional)
- **filter**  $(str)$  a filter string (optional)
- $\tt timestamp(int) timestamp (optional)$
- **include\_timestamp** (bool) whether timestamps are returned
- **batch\_size** (int) batch size for retrieving resuls
- **scan\_batching** (bool) server-side scan batching (optional)
- **limit** (*int*) max number of rows to return
- **sorted\_columns** (bool) whether to return sorted columns

Returns generator yielding the rows matching the scan

Return type iterable of *(row\_key, row\_data)* tuples

### **2.3.3 Batch**

```
class happybase.Batch(table, timestamp=None, batch_size=None, transaction=False, wal=True)
     Batch mutation class.
```
This class cannot be instantiated directly; use  $Table. batch()$  instead.

<span id="page-25-4"></span>**delete**(*row*, *columns=None*, *wal=None*) Delete data from the table.

> See [Table.put\(\)](#page-23-1) for a description of the *row*, *data*, and *wal* arguments. The *wal* argument should normally not be used; its only use is to override the batch-wide value passed to  $Table.batch()$ .

<span id="page-25-3"></span>**put**(*row*, *data*, *wal=None*)

Store data in the table.

See [Table.put\(\)](#page-23-1) for a description of the *row*, *data*, and *wal* arguments. The *wal* argument should normally not be used; its only use is to override the batch-wide value passed to  $Table. batch()$ .

```
send()
```
Send the batch to the server.

#### **2.3.4 Connection pool**

```
class happybase.ConnectionPool(size, **kwargs)
```
Thread-safe connection pool.

New in version 0.5.

<span id="page-26-2"></span>The *size* argument specifies how many connections this pool manages. Additional keyword arguments are passed unmodified to the [happybase.Connection](#page-18-0) constructor, with the exception of the *autoconnect* argument, since maintaining connections is the task of the pool.

#### Parameters

- **size** (int) the maximum number of concurrently open connections
- **kwargs** keyword arguments passed to [happybase.Connection](#page-18-0)

<span id="page-26-0"></span>**connection**(*\*args*, *\*\*kwds*)

Obtain a connection from the pool.

This method *must* be used as a context manager, i.e. with Python's with block. Example:

```
with pool.connection() as connection:
   pass # do something with the connection
```
If *timeout* is specified, this is the number of seconds to wait for a connection to become available before [NoConnectionsAvailable](#page-26-1) is raised. If omitted, this method waits forever for a connection to become available.

Parameters **timeout** (int) – number of seconds to wait (optional)

Returns active connection from the pool

Return type happybase. Connection

#### <span id="page-26-1"></span>class happybase.**NoConnectionsAvailable**

Exception raised when no connections are available.

This happens if a timeout was specified when obtaining a connection, and no connection became available within the specified timeout.

New in version 0.5.

# **Additional documentation**

# <span id="page-28-1"></span><span id="page-28-0"></span>**3.1 Version history**

### **3.1.1 HappyBase 0.9**

Release date: 2014-11-24

- Fix an issue where scanners would return fewer results than expected due to HBase not always behaving as its documentation suggests [\(issue #72\)](https://github.com/wbolster/happybase/issues/72).
- Add support for the Thrift compact protocol (TCompactProtocol) in [Connection](#page-18-0) [\(issue #70\)](https://github.com/wbolster/happybase/issues/70).

### **3.1.2 HappyBase 0.8**

Release date: 2014-02-25

- Add (and default to) '0.96' compatibility mode in [Connection](#page-18-0).
- Add support for retrieving sorted columns, which is possible with the HBase 0.96 Thrift API. This feature uses a new *sorted* columns argument to [Table.scan\(\)](#page-24-1). An 'OrderedDict implementation is required for this feature; with Python 2.7 this is available from the standard library, but for Python 2.6 a separate 'ordereddict' pacakge has to be installed from PyPI. [\(issue #39\)](https://github.com/wbolster/happybase/issues/39)
- The *batch\_size* argument to  $Table. scan()$  is no longer propagated to *Scan.setBatching()* at the Java side (inside the Thrift server). To influence the *Scan.setBatching()* (which may split rows into partial rows) a new *scan\_batching* argument to [Table.scan\(\)](#page-24-1) has been added. See [issue #54,](https://github.com/wbolster/happybase/issues/54) [issue #56,](https://github.com/wbolster/happybase/issues/56) and the HBase docs for *Scan.setBatching()* for more details.

## **3.1.3 HappyBase 0.7**

Release date: 2013-11-06

- Added a *wal* argument to various data manipulation methods on the [Table](#page-20-2) and [Batch](#page-25-0) classes to determine whether to write the mutation to the Write-Ahead Log (WAL). [\(issue #36\)](https://github.com/wbolster/happybase/issues/36)
- Pass batch\_size to underlying Thrift Scan instance [\(issue #38\)](https://github.com/wbolster/happybase/issues/38).
- Expose server name and port in  $Table="c:regions($  (recent HBase versions only) [\(issue #37\)](https://github.com/wbolster/happybase/issues/37).
- Regenerated bundled Thrift API modules using a recent upstream Thrift API definition. This is required to expose newly added API.

# **3.1.4 HappyBase 0.6**

Release date: 2013-06-12

- Rewrote exception handling in connection pool. Exception handling is now a lot cleaner and does not introduce cyclic references anymore. [\(issue #25\)](https://github.com/wbolster/happybase/issues/25).
- Regenerated bundled Thrift code using Thrift 0.9.0 with the new-style classes flag [\(issue #27\)](https://github.com/wbolster/happybase/issues/27).

# **3.1.5 HappyBase 0.5**

Release date: 2013-05-24

- Added a thread-safe connection pool (*[ConnectionPool](#page-25-2)*) to keep connections open and share them between threads [\(issue #21\)](https://github.com/wbolster/happybase/issues/21).
- The [Connection.delete\\_table\(\)](#page-19-1) method now features an optional *disable* parameter to make deleting enabled tables easier.
- The debug log message emitted by  $Table. scan()$  when closing a scanner now includes both the number of rows returned to the calling code, and also the number of rows actually fetched from the server. If scanners are not completely iterated over (e.g. because of a 'break' statement in the for loop for the scanner), these numbers may differ. If this happens often, and the differences are big, this may be a hint that the *batch\_size* parameter to [Table.scan\(\)](#page-24-1) is not optimal for your application.
- Increased Thrift dependency to at least 0.8. Older versions are no longer available from PyPI. HappyBase should not be used with obsoleted Thrift versions.
- The [Connection](#page-18-0) constructor now features an optional *timeout* parameter to to specify the timeout to use for the Thrift socket [\(issue #15\)](https://github.com/wbolster/happybase/issues/15)
- The *timestamp* argument to various methods now also accepts *long* values in addition to *int* values. This fixes problems with large timestamp values on 32-bit systems. [\(issue #23\)](https://github.com/wbolster/happybase/issues/23).
- In some corner cases exceptions were raised during interpreter shutdown while closing any remaining open connections. [\(issue #18\)](https://github.com/wbolster/happybase/issues/18)

## **3.1.6 HappyBase 0.4**

Release date: 2012-07-11

- Add an optional *table prefix separator* argument to the *[Connection](#page-18-0)* constructor, to specify the prefix used for the *table\_prefix* argument [\(issue #3\)](https://github.com/wbolster/happybase/issues/3)
- Add support for framed Thrift transports using a new optional *transport* argument to [Connection](#page-18-0) [\(issue #6\)](https://github.com/wbolster/happybase/issues/6)
- Add the Apache license conditions in the [license statement](#page-32-0) (for the included HBase parts)
- Documentation improvements

## **3.1.7 HappyBase 0.3**

Release date: 2012-05-25

New features:

• Improved compatibility with HBase 0.90.x

- In earlier versions, using  $Table. scan()$  in combination with HBase 0.90.x often resulted in crashes, caused by incompatibilities in the underlying Thrift protocol.
- A new *compat* flag to the [Connection](#page-18-0) constructor has been added to enable compatibility with HBase 0.90.x.
- Note that the  $Table. scan()$  API has a few limitations when used with HBase 0.90.x.
- The *row\_prefix* argument to [Table.scan\(\)](#page-24-1) can now be used together with *filter* and *timestamp* arguments.

Other changes:

- Lower Thrift dependency to 0.6
- The *setup.py* script no longer installs the tests
- Documentation improvements

#### **3.1.8 HappyBase 0.2**

Release date: 2012-05-22

- Fix package installation, so that pip install happybase works as expected [\(issue #1\)](https://github.com/wbolster/happybase/issues/1)
- Various small documentation improvements

### **3.1.9 HappyBase 0.1**

Release date: 2012-05-20

• Initial release

# <span id="page-30-0"></span>**3.2 Development**

### **3.2.1 Getting the source**

The HappyBase source code repository is hosted on GitHub:

<https://github.com/wbolster/happybase>

To grab a copy, use this:

```
$ git clone https://github.com/wbolster/happybase.git
```
### **3.2.2 Setting up a development environment**

Setting up a development environment from a Git branch is easy:

```
$ cd /path/to/happybase/
$ mkvirtualenv happybase
(happybase)$ pip install -r test-requirements.txt
(happybase)$ pip install -e.
```
### **3.2.3 Running the tests**

The tests use the *nose* test suite. To execute the tests, run:

(happybase) \$ make test

Test outputs are shown on the console. A test code coverage report is saved in *coverage/index.html*.

If the Thrift server is not running on localhost, you can specify these environment variables (both are optional) before running the tests:

```
(happybase)$ export HAPPYBASE_HOST=host.example.org
(happybase)$ export HAPPYBASE_PORT=9091
```
To test the HBase 0.90 compatibility mode, use this:

```
(happybase)$ export HAPPYBASE_COMPAT=0.90
```
To test the framed Thrift transport mode, use this:

```
(happybase)$ export HAPPYBASE_TRANSPORT=framed
```
## **3.2.4 Contributing**

Feel free to report any issues on GitHub. Patches and merge requests are also most welcome.

# <span id="page-31-0"></span>**3.3 To-do list and possible future work**

This document lists some ideas that the developers thought of, but have not yet implemented. The topics described below may be implemented (or not) in the future, depending on time, demand, and technical possibilities.

- Improved error handling instead of just propagating the errors from the Thrift layer. Maybe wrap the errors in a HappyBase.Error?
- Automatic retries for failed operations (but only those that can be retried)
- Port HappyBase over to the (still experimental) HBase Thrift2 API when it becomes mainstream, and expose more of the underlying features nicely in the HappyBase API.
- Python 3 support. This would be trivial for HappyBase, but the underlying Thrift library needs to be Python 3 compatible first.

# <span id="page-31-1"></span>**3.4 Frequently asked questions**

### **3.4.1 I love HappyBase! Can I donate?**

Thanks, I'm glad to hear that you appreciate my work! If you feel like, please make a small [donation](https://www.paypal.com/cgi-bin/webscr?cmd=_s-xclick&hosted_button_id=ZJ9U8DNN6KZ9Q) to sponsor my (spare time!) work on HappyBase. Small gestures are really motivating for me and help me keep this project going!

### <span id="page-32-1"></span>**3.4.2 Why not use the Thrift API directly?**

While the HBase Thrift API can be used directly from Python using (automatically generated) HBase Thrift service classes, application code doing so is very verbose, cumbersome to write, and hence error-prone. The reason for this is that the HBase Thrift API is a flat, language-agnostic interface API closely tied to the RPC going over the wirelevel protocol. In practice, this means that applications using Thrift directly need to deal with many imports, sockets, transports, protocols, clients, Thrift types and mutation objects. For instance, look at the code required to connect to HBase and store two values:

```
from thrift import Thrift
from thrift.transport import TSocket, TTransport
from thrift.protocol import TBinaryProtocol
from hbase import ttypes
from hbase.Hbase import Client, Mutation
sock = TSocket.TSocket('hostname', 9090)
transport = TTransport.TBufferedTransport(sock)
protocol = TBinaryProtocol.TBinaryProtocol(transport)
client = Client(protocol)
transport.open()
mutations = [Mutation(column='family:qual1', value='value1'),
             Mutation(column='family:qual2', value='value2')]
client.mutateRow('table-name', 'row-key', mutations)
```
[PEP 20](https://www.python.org/dev/peps/pep-0020) taught us that simple is better than complex, and as you can see, Thrift is certainly complex. HappyBase hides all the Thrift cruft below a friendly API. The resulting application code will be cleaner, more productive to write, and more maintainable. With HappyBase, the example above can be simplified to this:

```
import happybase
connection = happybase.Connection('hostname')
table = connection.table('table-name')
table.put('row-key', {'family:qual1': 'value1',
                      'family:qual2': 'value2'})
```
If you're not convinced and still think the Thrift API is not that bad, please try to accomplish some other common tasks, e.g. retrieving rows and scanning over a part of a table, and compare that to the HappyBase equivalents. If you're still not convinced by then, we're sorry to inform you that HappyBase is not the project for you, and we wish you all of luck maintaining your code or is it just Thrift boilerplate?

# <span id="page-32-0"></span>**3.5 License**

HappyBase itself is licensed under a [MIT License.](http://www.opensource.org/licenses/MIT) HappyBase contains code originating from HBase sources, licensed under the [Apache License](http://www.apache.org/licenses/) (version 2.0). Both license texts are included below.

### **3.5.1 HappyBase License**

(This is the [MIT License.](http://www.opensource.org/licenses/MIT))

Copyright © 2012 Wouter Bolsterlee

Permission is hereby granted, free of charge, to any person obtaining a copy of this software and associated documentation files (the "Software"), to deal in the Software without restriction, including without limitation the rights to use, copy, modify, merge, publish, distribute, sublicense, and/or sell copies of the Software, and to permit persons to whom the Software is furnished to do so, subject to the following conditions:

The above copyright notice and this permission notice shall be included in all copies or substantial portions of the Software.

THE SOFTWARE IS PROVIDED "AS IS", WITHOUT WARRANTY OF ANY KIND, EXPRESS OR IMPLIED, INCLUDING BUT NOT LIMITED TO THE WARRANTIES OF MERCHANTABILITY, FITNESS FOR A PAR-TICULAR PURPOSE AND NONINFRINGEMENT. IN NO EVENT SHALL THE AUTHORS OR COPYRIGHT HOLDERS BE LIABLE FOR ANY CLAIM, DAMAGES OR OTHER LIABILITY, WHETHER IN AN ACTION OF CONTRACT, TORT OR OTHERWISE, ARISING FROM, OUT OF OR IN CONNECTION WITH THE SOFT-WARE OR THE USE OR OTHER DEALINGS IN THE SOFTWARE.

### **3.5.2 HBase License**

(This is the [Apache License,](http://www.apache.org/licenses/) version 2.0, January 2004.)

### TERMS AND CONDITIONS FOR USE, REPRODUCTION, AND DISTRIBUTION

1. Definitions.

"License" shall mean the terms and conditions for use, reproduction, and distribution as defined by Sections 1 through 9 of this document.

"Licensor" shall mean the copyright owner or entity authorized by the copyright owner that is granting the License.

"Legal Entity" shall mean the union of the acting entity and all other entities that control, are controlled by, or are under common control with that entity. For the purposes of this definition, "control" means (i) the power, direct or indirect, to cause the direction or management of such entity, whether by contract or otherwise, or (ii) ownership of fifty percent (50%) or more of the outstanding shares, or (iii) beneficial ownership of such entity.

"You" (or "Your") shall mean an individual or Legal Entity exercising permissions granted by this License.

"Source" form shall mean the preferred form for making modifications, including but not limited to software source code, documentation source, and configuration files.

"Object" form shall mean any form resulting from mechanical transformation or translation of a Source form, including but not limited to compiled object code, generated documentation, and conversions to other media types.

"Work" shall mean the work of authorship, whether in Source or Object form, made available under the License, as indicated by a copyright notice that is included in or attached to the work (an example is provided in the Appendix below).

"Derivative Works" shall mean any work, whether in Source or Object form, that is based on (or derived from) the Work and for which the editorial revisions, annotations, elaborations, or other modifications represent, as a whole, an original work of authorship. For the purposes of this License, Derivative Works shall not include works that remain separable from, or merely link (or bind by name) to the interfaces of, the Work and Derivative Works thereof.

"Contribution" shall mean any work of authorship, including the original version of the Work and any modifications or additions to that Work or Derivative Works thereof, that is intentionally submitted to Licensor for inclusion in the Work by the copyright owner or by an individual or Legal Entity authorized to submit on behalf of the copyright owner. For the purposes of this definition, "submitted" means any form of electronic, verbal, or written communication sent to the Licensor or its representatives, including but not limited to communication on electronic mailing lists, source code control systems, and issue tracking systems that are managed by, or on behalf of, the Licensor for the purpose of discussing and improving the Work, but excluding communication that is conspicuously marked or otherwise designated in writing by the copyright owner as "Not a Contribution."

"Contributor" shall mean Licensor and any individual or Legal Entity on behalf of whom a Contribution has been received by Licensor and subsequently incorporated within the Work.

- 2. Grant of Copyright License. Subject to the terms and conditions of this License, each Contributor hereby grants to You a perpetual, worldwide, non-exclusive, no-charge, royalty-free, irrevocable copyright license to reproduce, prepare Derivative Works of, publicly display, publicly perform, sublicense, and distribute the Work and such Derivative Works in Source or Object form.
- 3. Grant of Patent License. Subject to the terms and conditions of this License, each Contributor hereby grants to You a perpetual, worldwide, non-exclusive, no-charge, royalty-free, irrevocable (except as stated in this section) patent license to make, have made, use, offer to sell, sell, import, and otherwise transfer the Work, where such license applies only to those patent claims licensable by such Contributor that are necessarily infringed by their Contribution(s) alone or by combination of their Contribution(s) with the Work to which such Contribution(s) was submitted. If You institute patent litigation against any entity (including a cross-claim or counterclaim in a lawsuit) alleging that the Work or a Contribution incorporated within the Work constitutes direct or contributory patent infringement, then any patent licenses granted to You under this License for that Work shall terminate as of the date such litigation is filed.
- 4. Redistribution. You may reproduce and distribute copies of the Work or Derivative Works thereof in any medium, with or without modifications, and in Source or Object form, provided that You meet the following conditions:
	- (a) You must give any other recipients of the Work or Derivative Works a copy of this License; and
	- (b) You must cause any modified files to carry prominent notices stating that You changed the files; and
	- (c) You must retain, in the Source form of any Derivative Works that You distribute, all copyright, patent, trademark, and attribution notices from the Source form of the Work, excluding those notices that do not pertain to any part of the Derivative Works; and
	- (d) If the Work includes a "NOTICE" text file as part of its distribution, then any Derivative Works that You distribute must include a readable copy of the attribution notices contained within such NOTICE file, excluding those notices that do not pertain to any part of the Derivative Works, in at least one of the following places: within a NOTICE text file distributed as part of the Derivative Works; within the Source form or documentation, if provided along with the Derivative Works; or, within a display generated by the Derivative Works, if and wherever such third-party notices normally appear. The contents of the NOTICE file are for informational purposes only and do not modify the License. You may add Your own attribution notices within Derivative Works that You distribute, alongside or as an addendum to the NOTICE text from the Work, provided that such additional attribution notices cannot be construed as modifying the License.

You may add Your own copyright statement to Your modifications and may provide additional or different license terms and conditions for use, reproduction, or distribution of Your modifications, or for any such Derivative Works as a whole, provided Your use, reproduction, and distribution of the Work otherwise complies with the conditions stated in this License.

- 5. Submission of Contributions. Unless You explicitly state otherwise, any Contribution intentionally submitted for inclusion in the Work by You to the Licensor shall be under the terms and conditions of this License, without any additional terms or conditions. Notwithstanding the above, nothing herein shall supersede or modify the terms of any separate license agreement you may have executed with Licensor regarding such Contributions.
- 6. Trademarks. This License does not grant permission to use the trade names, trademarks, service marks, or product names of the Licensor, except as required for reasonable and customary use in describing the origin of the Work and reproducing the content of the NOTICE file.
- 7. Disclaimer of Warranty. Unless required by applicable law or agreed to in writing, Licensor provides the Work (and each Contributor provides its Contributions) on an "AS IS" BASIS, WITHOUT WARRANTIES OR CON-DITIONS OF ANY KIND, either express or implied, including, without limitation, any warranties or conditions of TITLE, NON-INFRINGEMENT, MERCHANTABILITY, or FITNESS FOR A PARTICULAR PURPOSE.

You are solely responsible for determining the appropriateness of using or redistributing the Work and assume any risks associated with Your exercise of permissions under this License.

- 8. Limitation of Liability. In no event and under no legal theory, whether in tort (including negligence), contract, or otherwise, unless required by applicable law (such as deliberate and grossly negligent acts) or agreed to in writing, shall any Contributor be liable to You for damages, including any direct, indirect, special, incidental, or consequential damages of any character arising as a result of this License or out of the use or inability to use the Work (including but not limited to damages for loss of goodwill, work stoppage, computer failure or malfunction, or any and all other commercial damages or losses), even if such Contributor has been advised of the possibility of such damages.
- 9. Accepting Warranty or Additional Liability. While redistributing the Work or Derivative Works thereof, You may choose to offer, and charge a fee for, acceptance of support, warranty, indemnity, or other liability obligations and/or rights consistent with this License. However, in accepting such obligations, You may act only on Your own behalf and on Your sole responsibility, not on behalf of any other Contributor, and only if You agree to indemnify, defend, and hold each Contributor harmless for any liability incurred by, or claims asserted against, such Contributor by reason of your accepting any such warranty or additional liability.

END OF TERMS AND CONDITIONS

# **External links**

- <span id="page-36-0"></span>• [Online documentation](http://happybase.readthedocs.org/) (Read the Docs)
- [Downloads](http://pypi.python.org/pypi/happybase/) (PyPI)
- [Source code](https://github.com/wbolster/happybase) (Github)

**CHAPTER 5**

**Indices and tables**

- <span id="page-38-0"></span>• genindex
- modindex
- search

#### Index

# B

Batch (class in happybase), [22](#page-25-5) batch() (happybase.Table method), [17](#page-20-5)

# C

cells() (happybase.Table method), [18](#page-21-3) close() (happybase.Connection method), [15](#page-18-1) compact table() (happybase.Connection method), [16](#page-19-2) Connection (class in happybase), [15](#page-18-1) connection() (happybase.ConnectionPool method), [23](#page-26-2) ConnectionPool (class in happybase), [22](#page-25-5) counter\_dec() (happybase.Table method), [18](#page-21-3) counter\_get() (happybase.Table method), [18](#page-21-3) counter\_inc() (happybase.Table method), [19](#page-22-3) counter\_set() (happybase.Table method), [19](#page-22-3) create\_table() (happybase.Connection method), [16](#page-19-2)

# D

delete() (happybase.Batch method), [22](#page-25-5) delete() (happybase.Table method), [19](#page-22-3) delete\_table() (happybase.Connection method), [16](#page-19-2) disable\_table() (happybase.Connection method), [16](#page-19-2)

# E

enable\_table() (happybase.Connection method), [17](#page-20-5)

# F

families() (happybase.Table method), [20](#page-23-3)

### I

is\_table\_enabled() (happybase.Connection method), [17](#page-20-5)

# N

NoConnectionsAvailable (class in happybase), [23](#page-26-2)

# $\Omega$

open() (happybase.Connection method), [17](#page-20-5)

# P

put() (happybase.Batch method), [22](#page-25-5)

put() (happybase.Table method), [20](#page-23-3) Python Enhancement Proposals PEP 20, [29](#page-32-1)

# R

regions() (happybase.Table method), [20](#page-23-3) row() (happybase.Table method), [20](#page-23-3) rows() (happybase.Table method), [21](#page-24-2)

# S

scan() (happybase.Table method), [21](#page-24-2) send() (happybase.Batch method), [22](#page-25-5)

# T

Table (class in happybase), [17](#page-20-5) table() (happybase.Connection method), [17](#page-20-5) tables() (happybase.Connection method), [17](#page-20-5)